## **iBS Modules How to use your own modules in iBible-Study HD?**

Step 1: Open theWord desktop Bible software

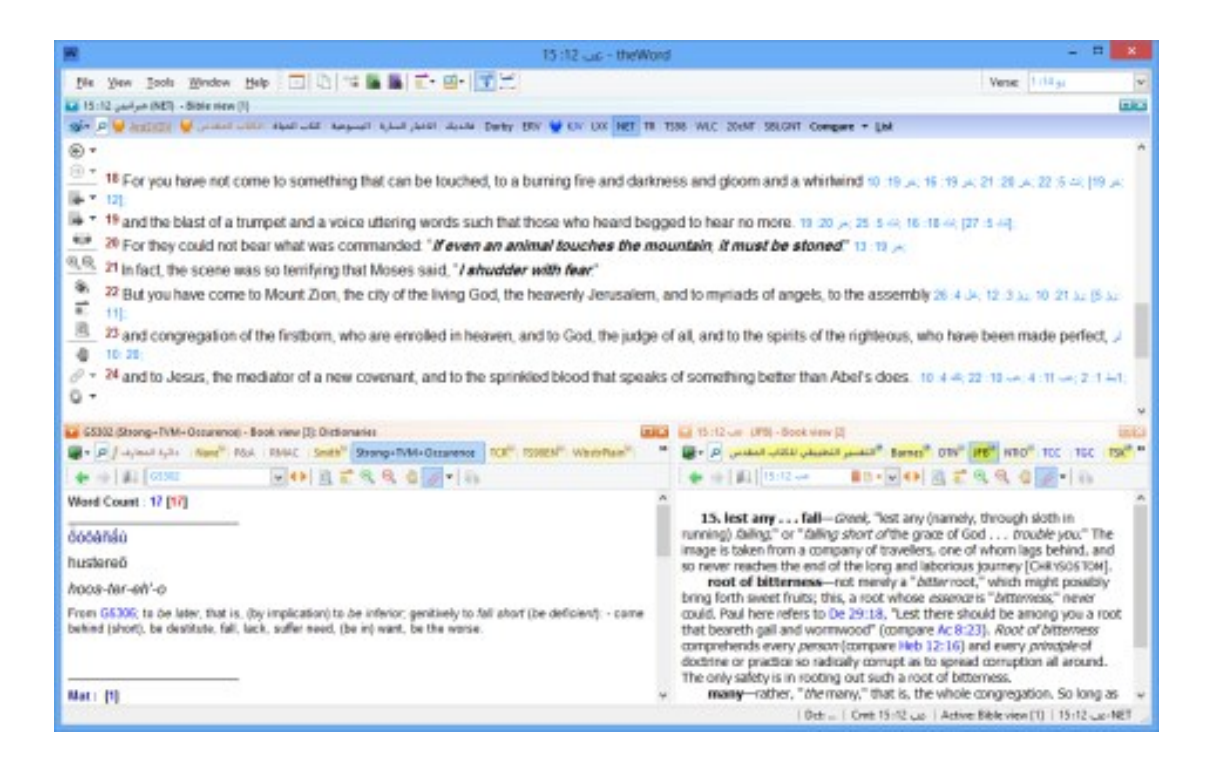

Step 2 : Select the "Module properties" for the module you want to use in iBible-Study HD

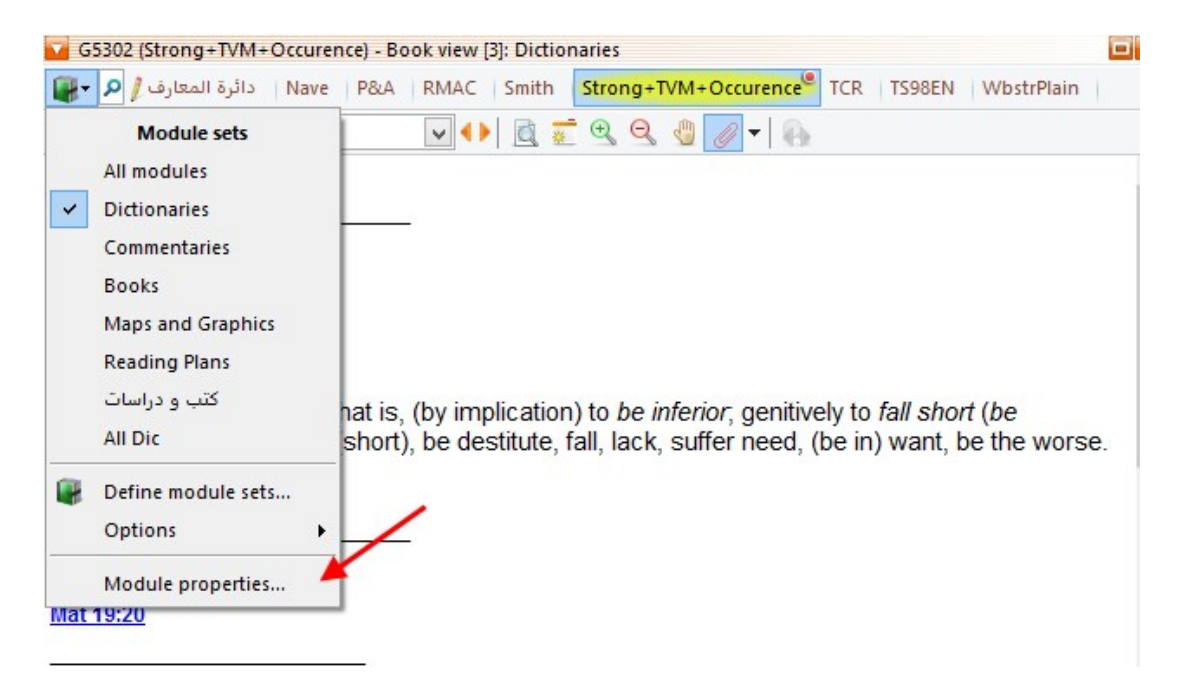

## **iBS Modules**

Step 3: Make sure the module is RTF (if not go to step 5).

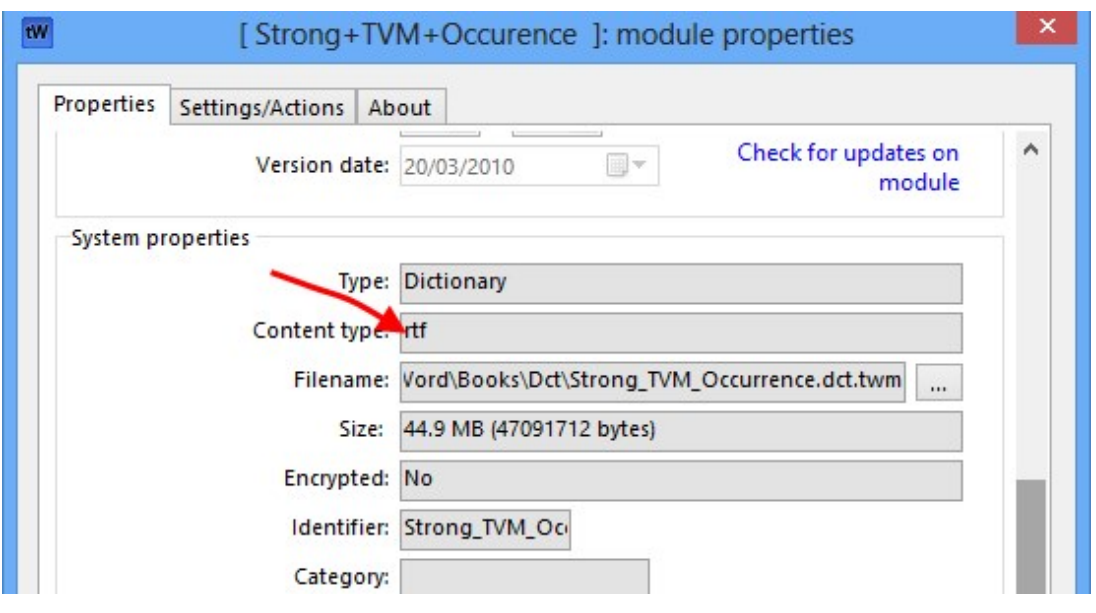

Note: If the module is not RTF. you can convert it to RTF through Actions section

Step 4: Copy module to the document of iBible-Study HD

For more details please visit the following link: *iOS*: About File Sharing

or sent it to your email inbox and then open it from the iPad.

Unique solution ID: #1000 Author: iBS FAQ Admin Last update: 2013-12-15 16:58